### «**Приближенное решение уравнений с помощью табличного процессора** Excel»

Урок информатики в 9 классе

### В кабинете информатики нельзя:

без разрешения учителя, включать и выключать компьютер;

- касаться экрана и тыльной стороны монитора, соединительных разъемов и проводов;
- ◆ нажимать клавиши ручкой или карандашом;
- ◆ ходить по классу, вставать со своего места;
- ◆ работать во влажной одежде и влажными руками

*В случае неисправности компьютера или при обнаружении запаха гари - прекратить работу и немедленно подозвать учителя*.

### *Кнопка вызова Мастера диаграмм)*

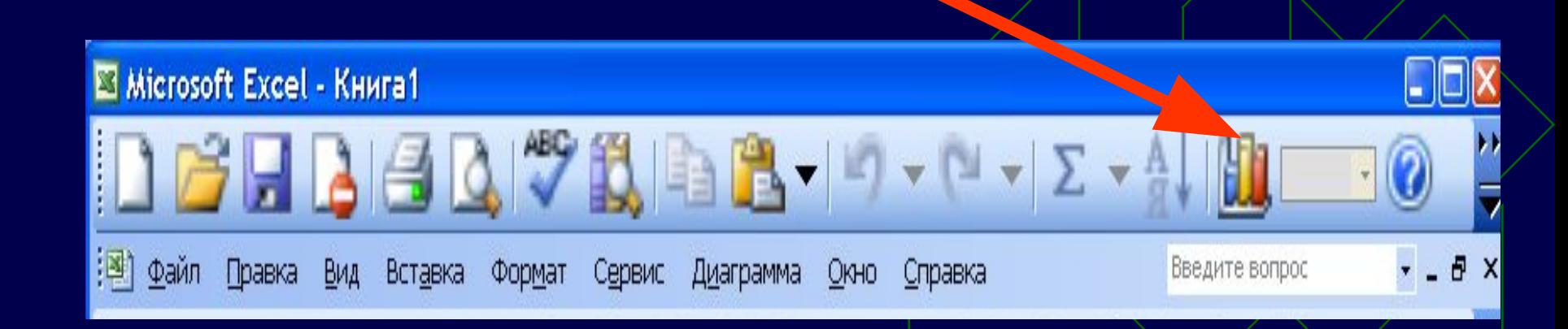

# Окно ввода формулы

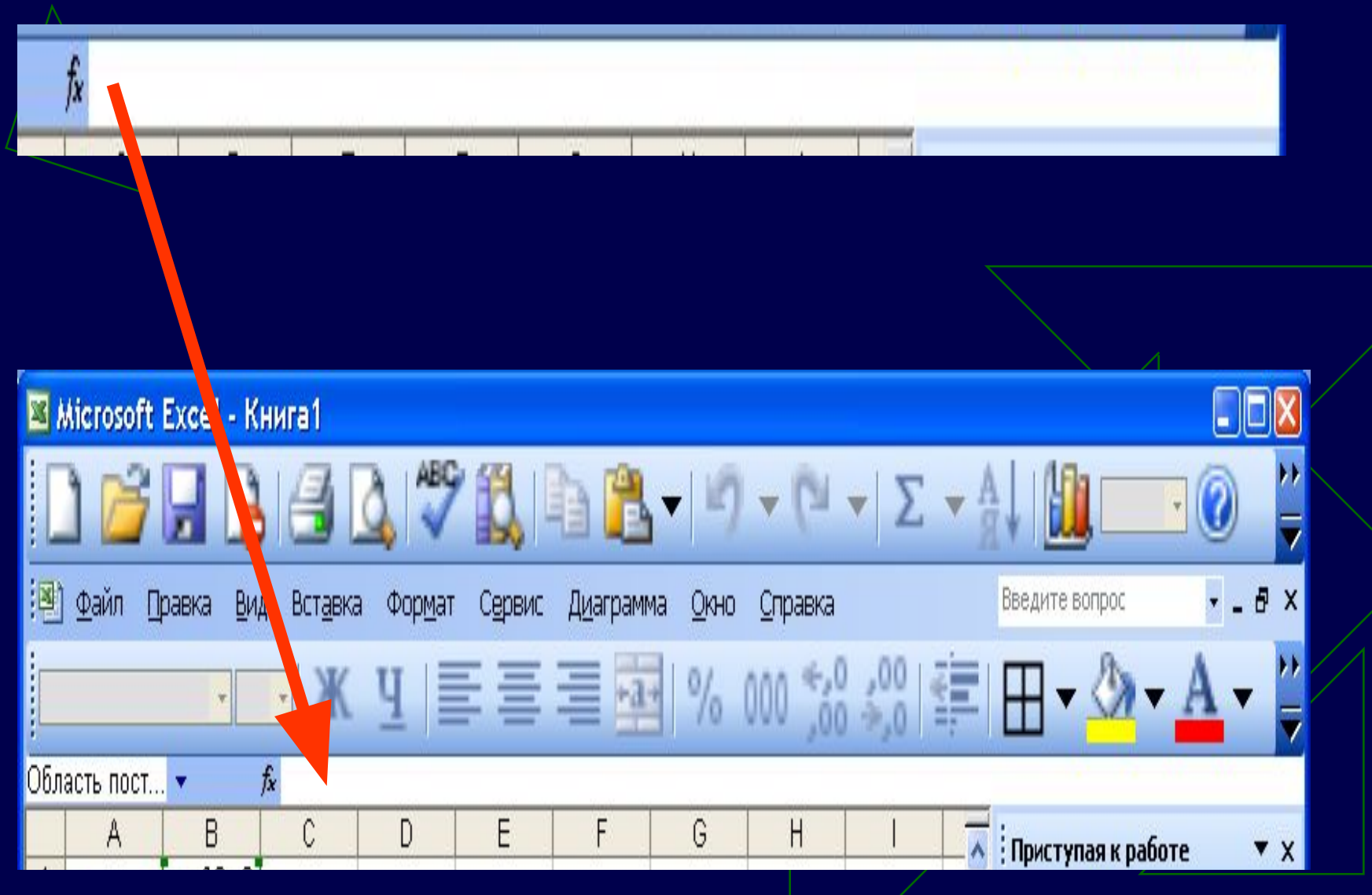

Нижний правый маркер выделенной ячейки для автокопирования расчетных формул

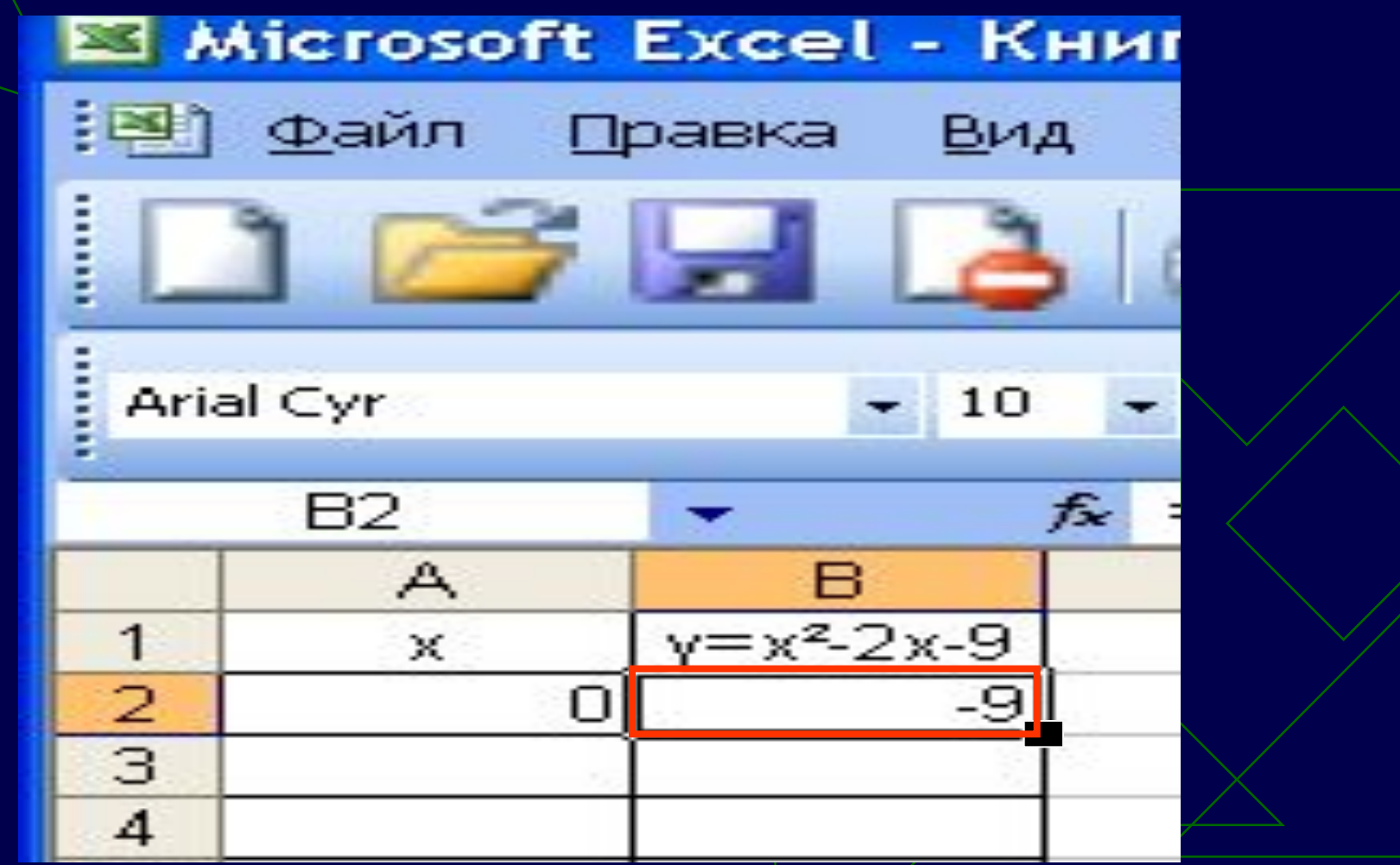

### Найдем корни системы  $y-x^2=0$ <br> $y-2x=9$ уравнений графическим методом

 $y=x^2$ <br> $y=-2x+9$ 

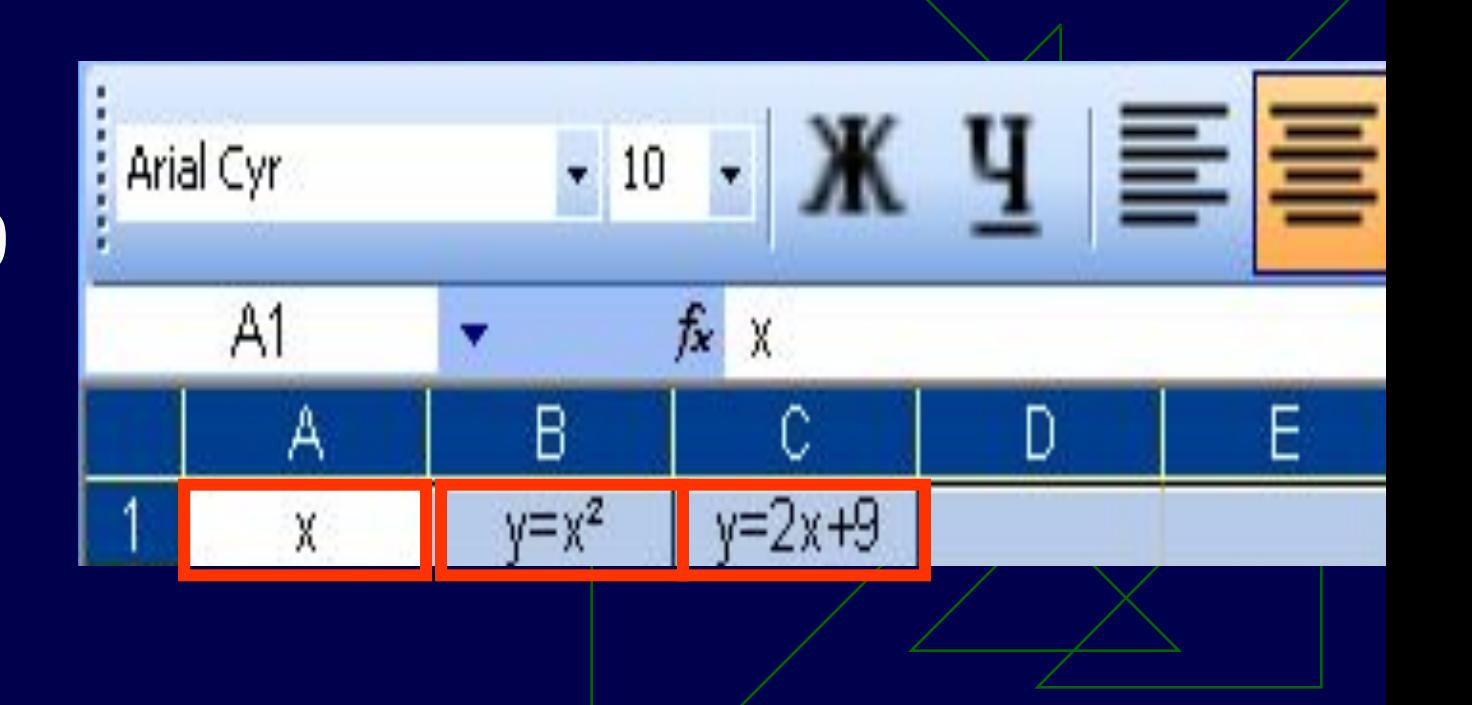

### Автоматическое заполнение всего столбца А по формуле

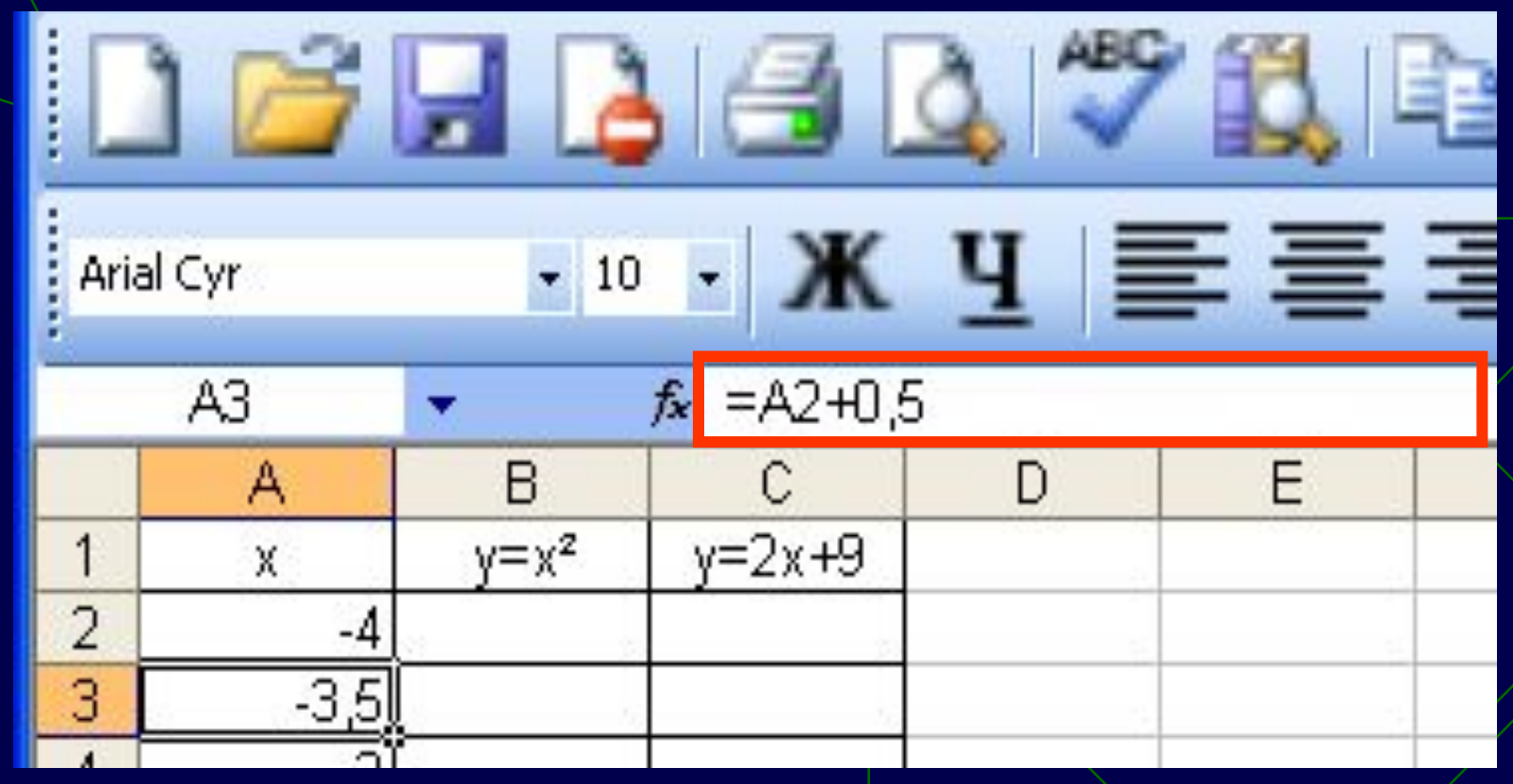

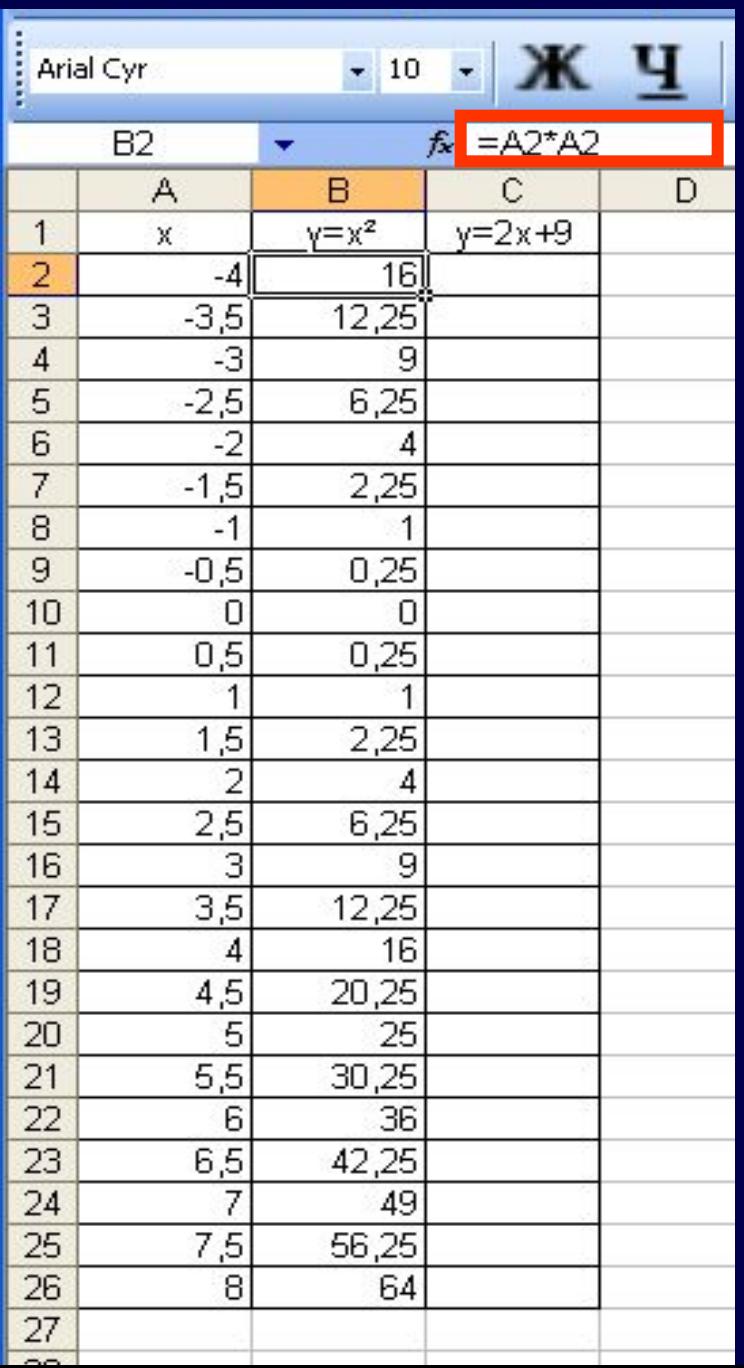

### Автозаполнение столбца В

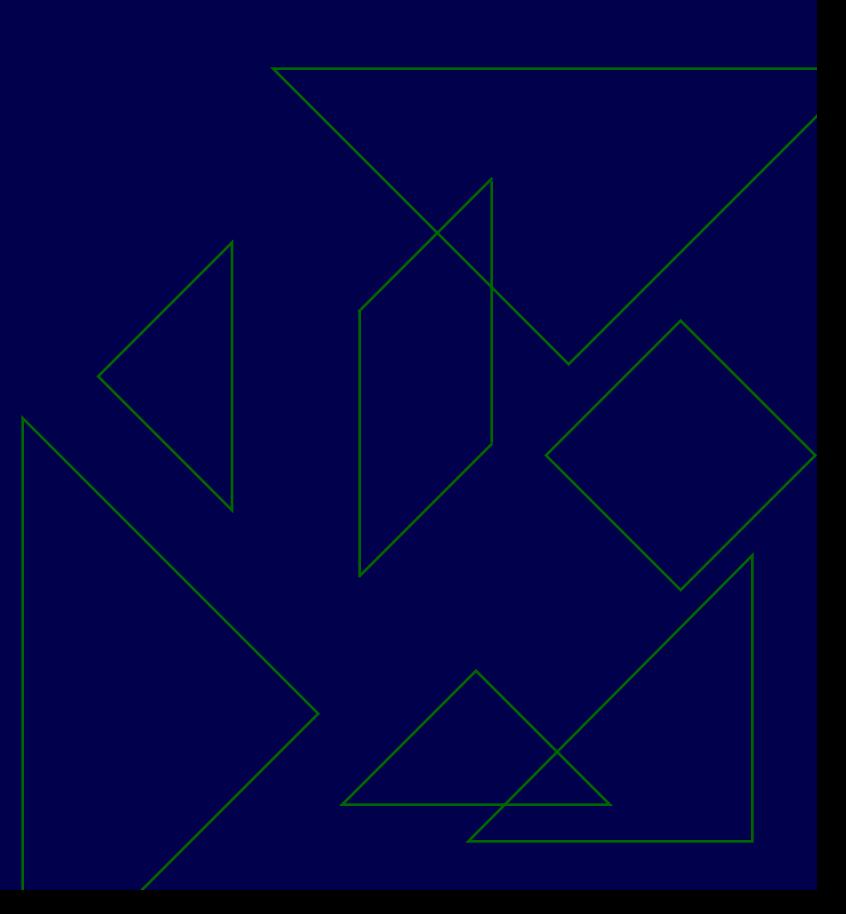

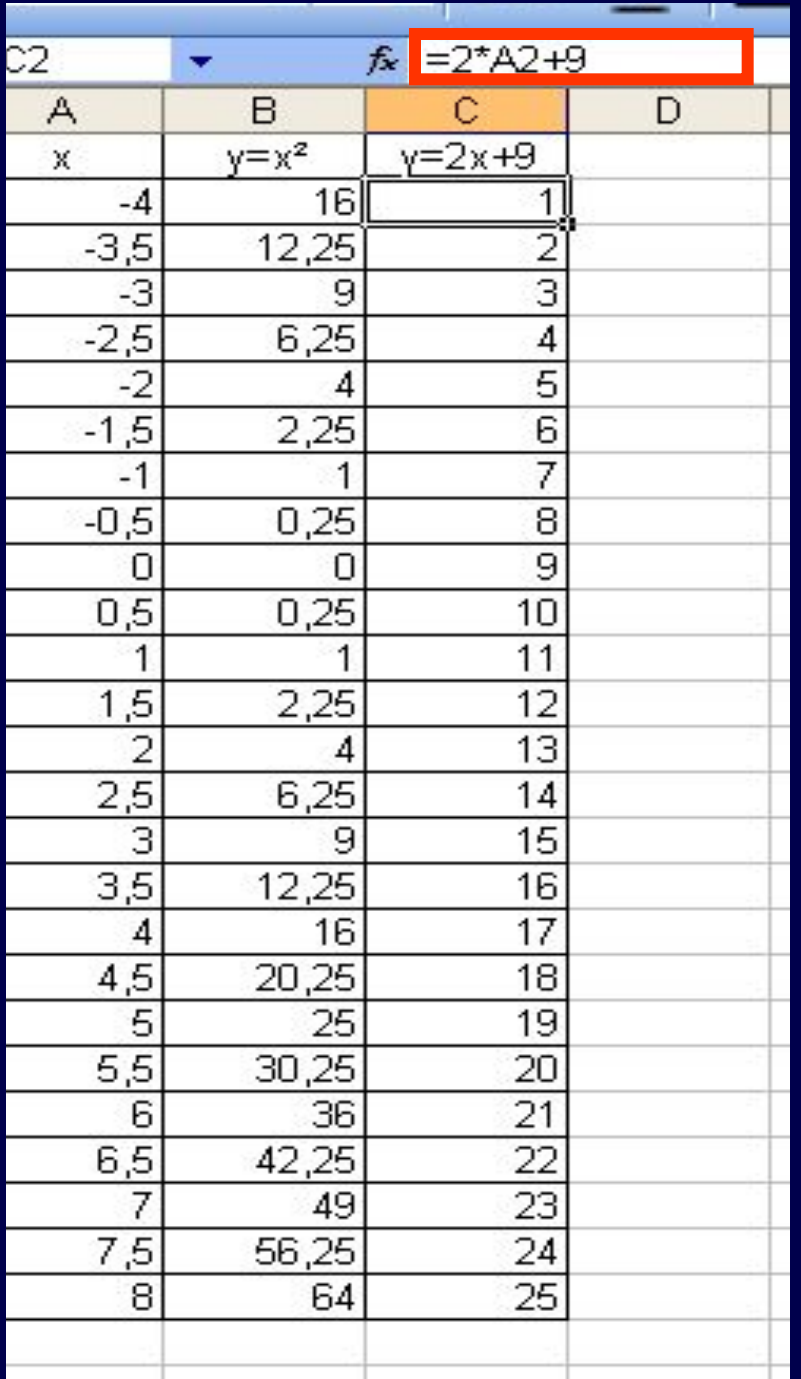

### Автозаполнение столбца С

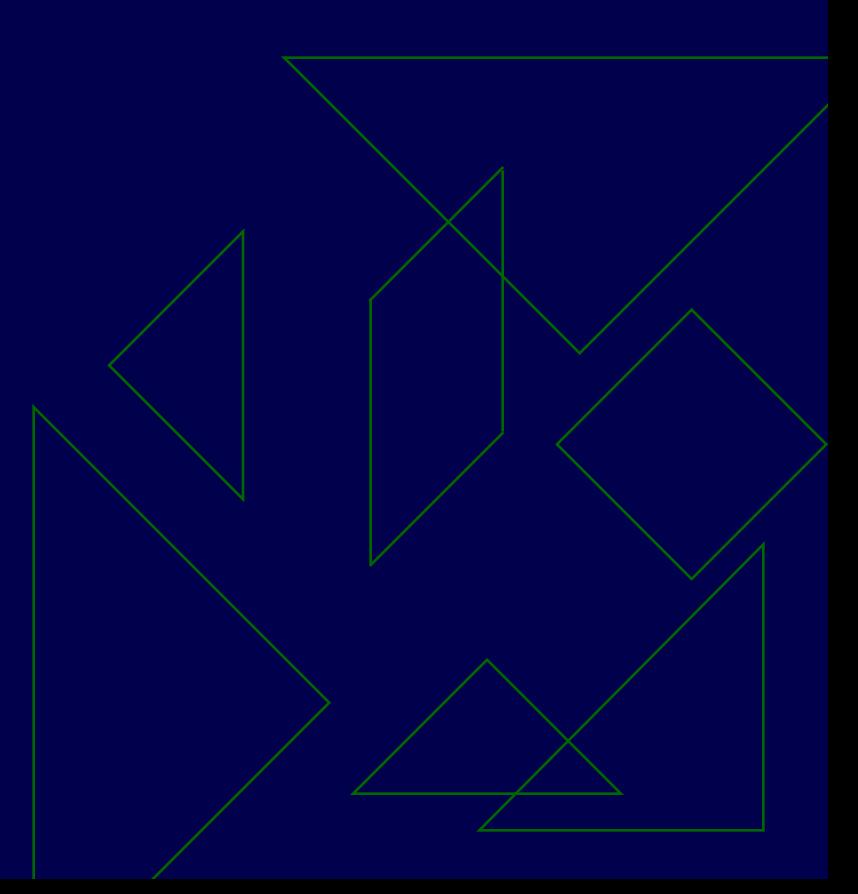

#### Мастер диаграмм (шаг 1 из 4): тип диаграммы

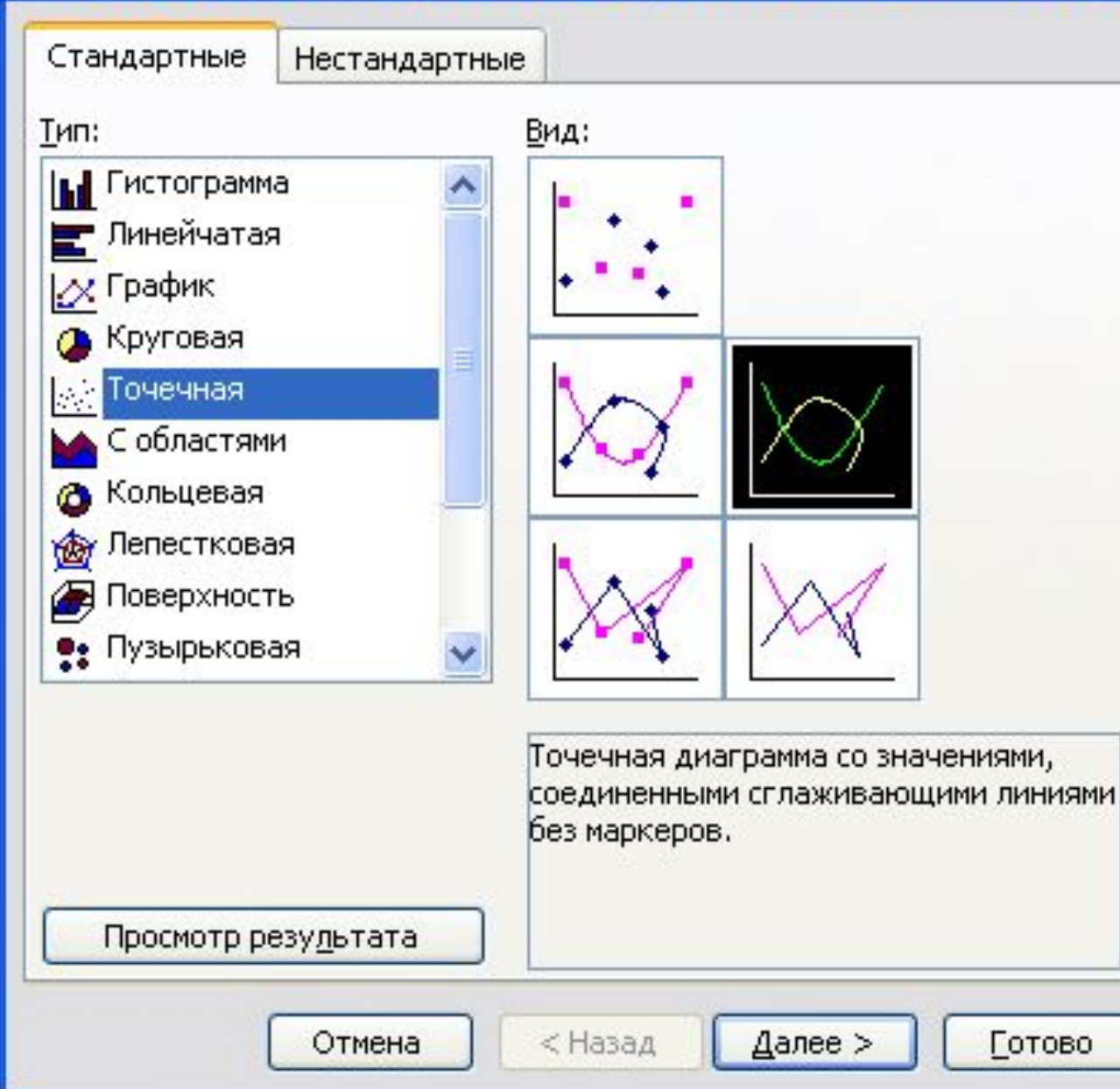

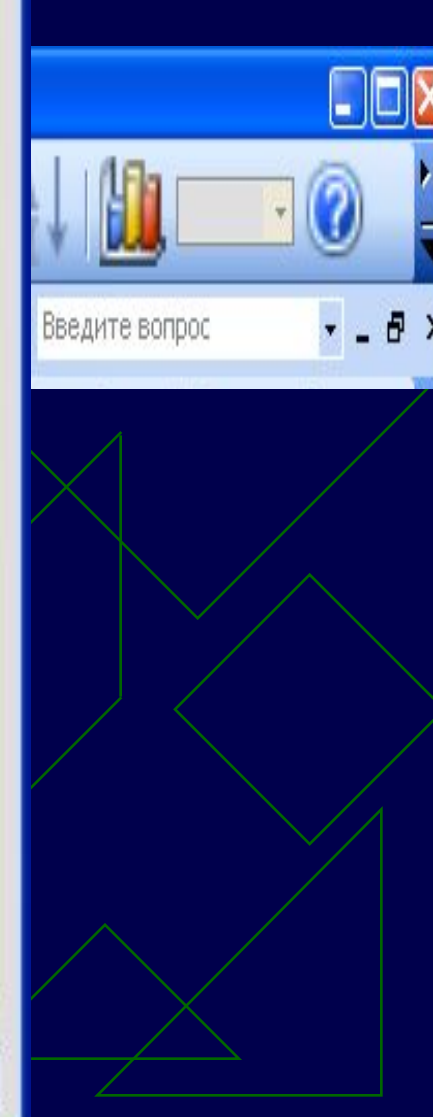

 $\sqrt{2}$ 

#### Мастер диаграмм (шаг 2 из 4): источник данн... [?] [X

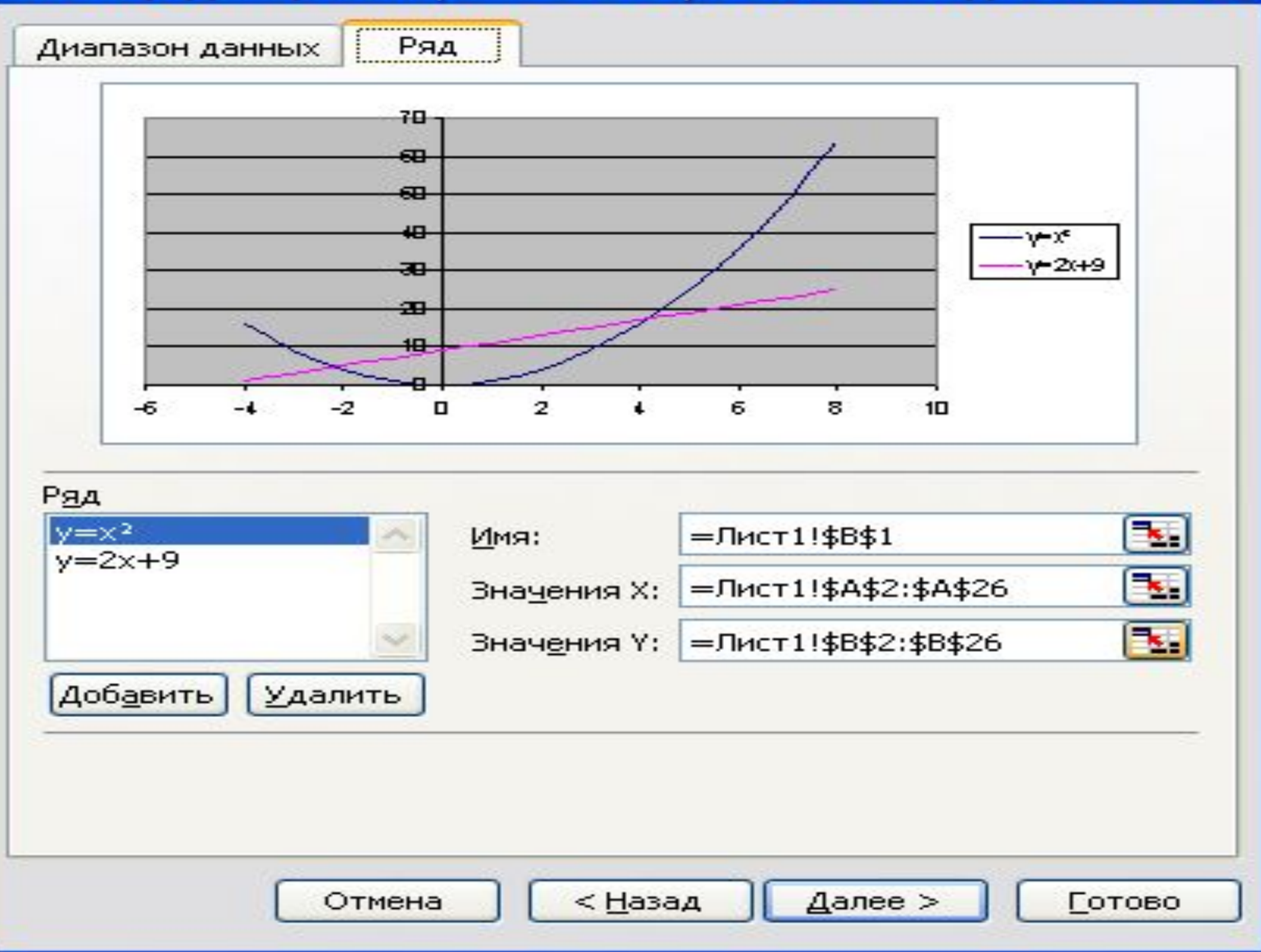

#### Мастер диаграмм (шаг 2 из 4): источник данн... [?] [X

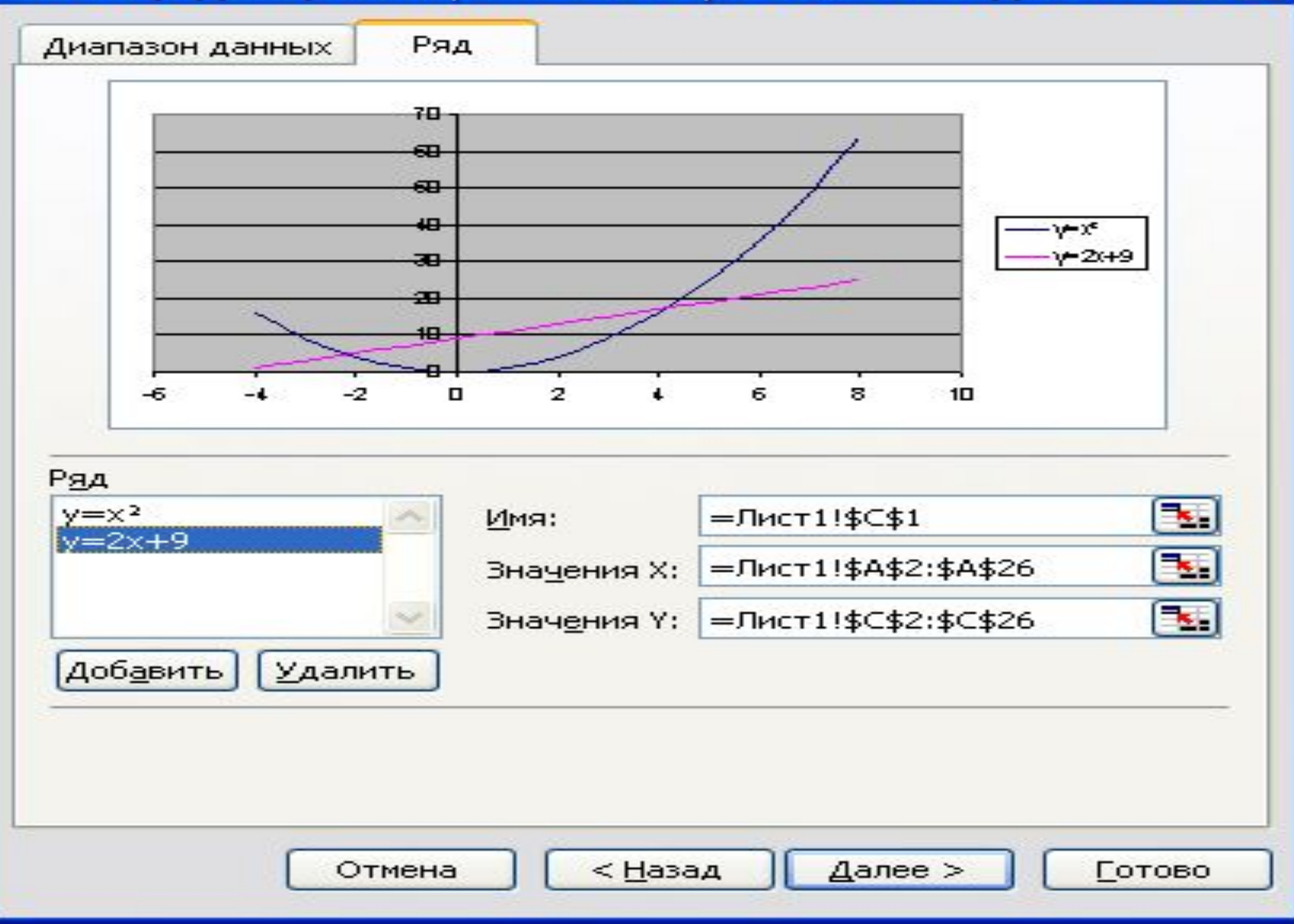

#### графический способ решения системы уравнений

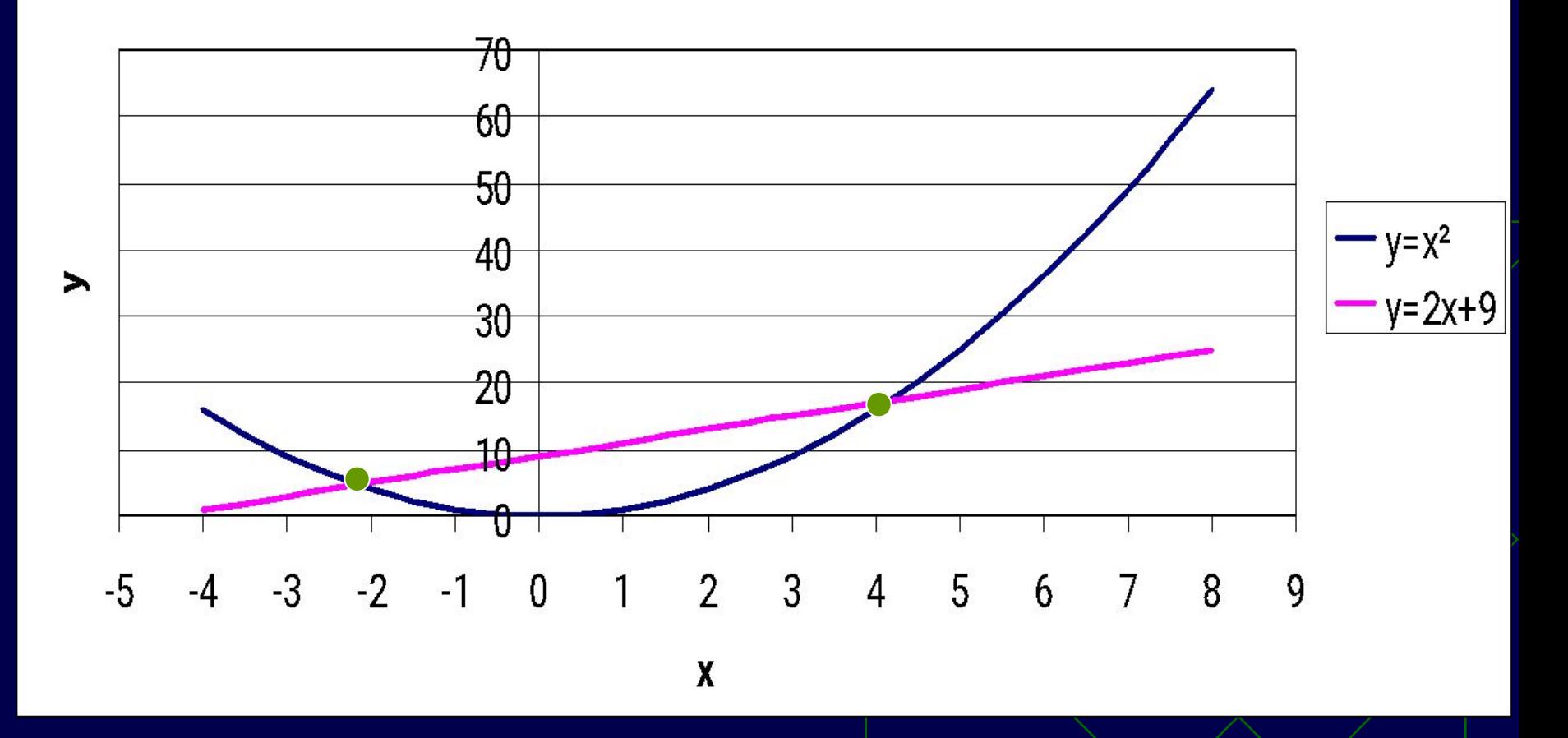

**x1≈ 2,2 y1 ≈ 4,8; x2≈ 4 y2 ≈ 16**

### Второй способ решения x²=2x+9

*Преобразуем уравнение и рассмотрим функцию у= x²-2x-9*

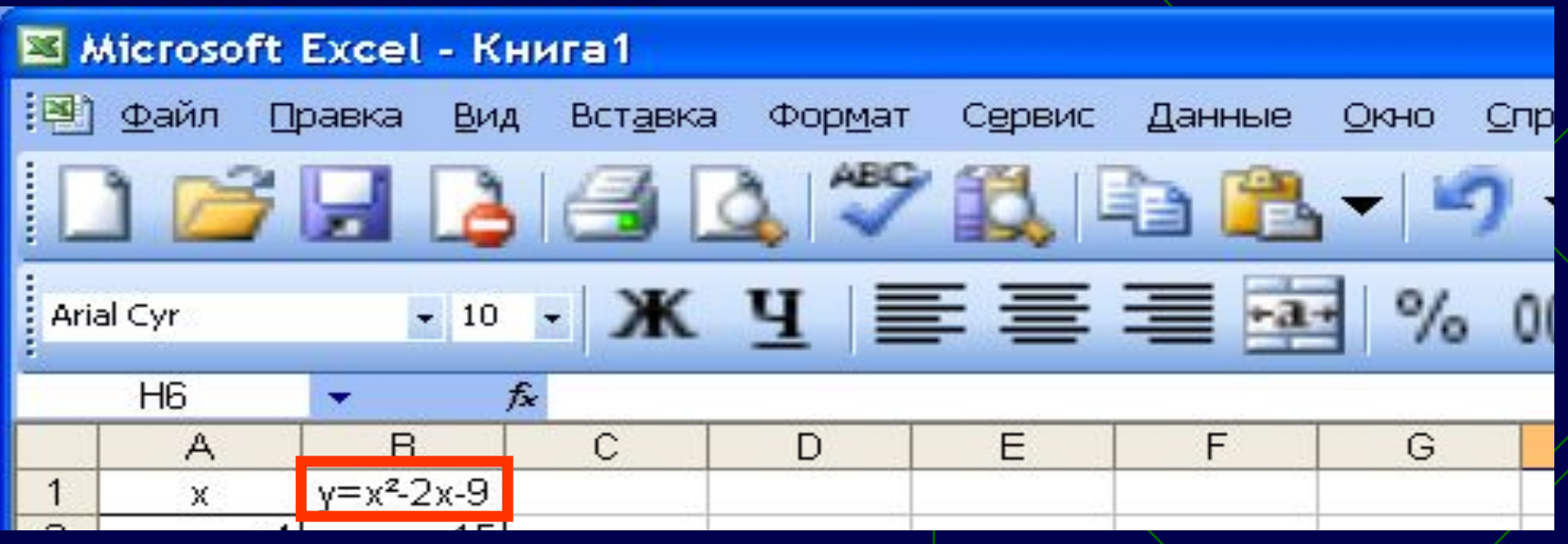

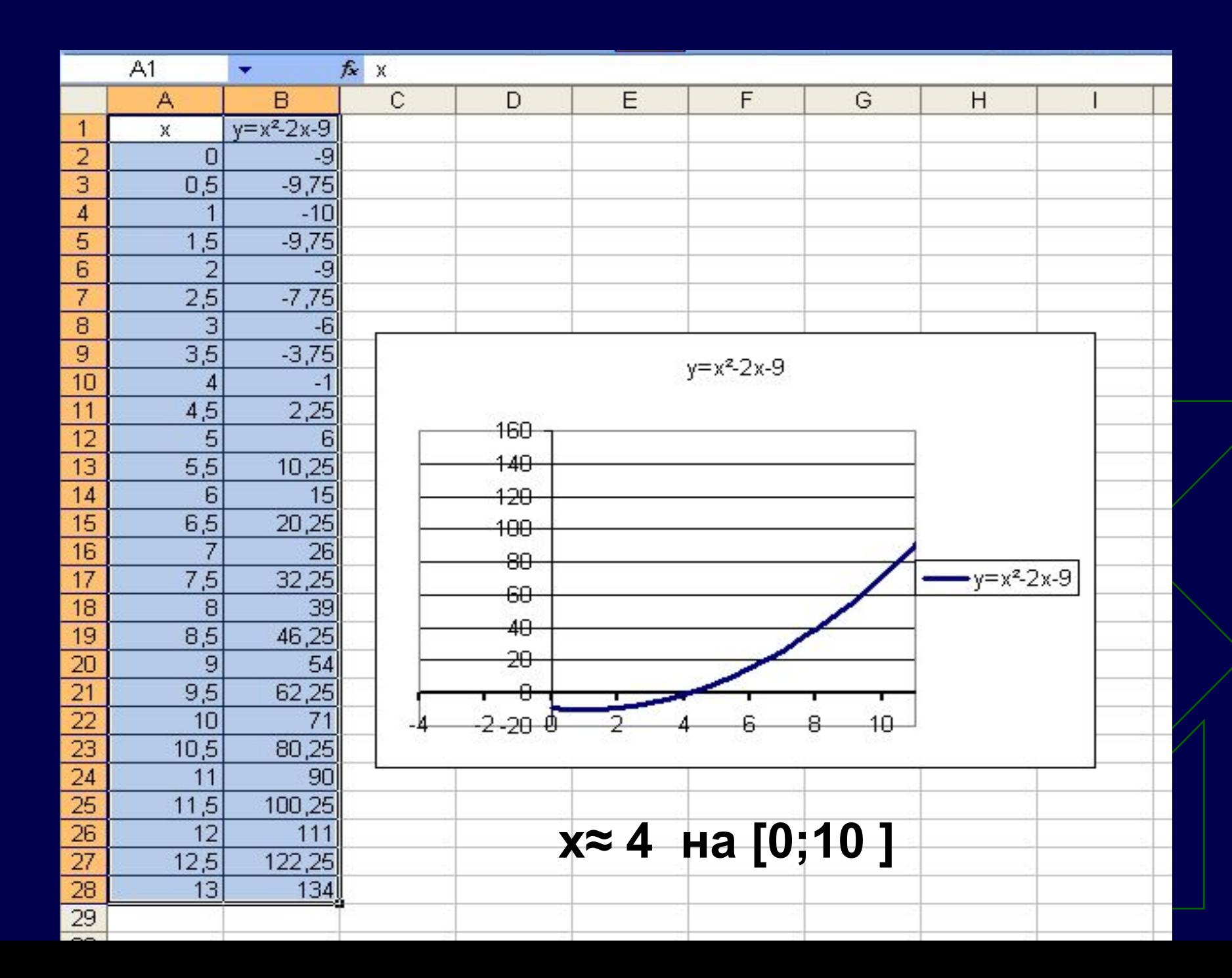

# Задание группам **I II III**  $2x+y=-3$  [ $2y=34-x^2$  x<sup>2</sup>+y<sup>2</sup>=25 2x²=-22+5x+y y=x²+11 3y=4x Ответ

**решений нет (-2;15), (2;15) (3;4), (-3;-4)**

## ◆ Проанализировать и проверить задания ◆ Оформить отчеты в тетради.

### **Домашнее задание** :

# Спасибо за сотрудничество на уроке!